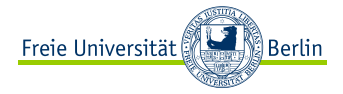

**∢ ロ ▶ → 伊 ▶** 

-4 B F  $\rightarrow$ 경기  $OQ$ 

重

<span id="page-0-0"></span>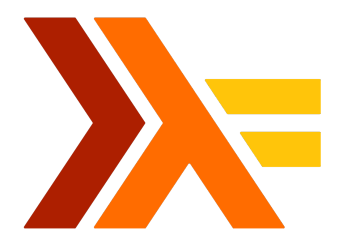

Crashkurs Haskell Mentoring WiSe 2016/17

Anja Wolffgramm Freie Universität Berlin

02/11/2016

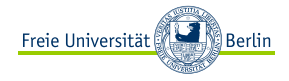

2

# Inhalt

[Kommandozeile](#page-2-0) [Haskell installieren & starten](#page-7-0) [Ein 1. Haskell-Programm](#page-10-0) [Funktionsdefinition](#page-22-0) [Primitive Datentypen](#page-28-0) [Vergleiche & Operationen](#page-30-0) [Parameterübergabe](#page-32-0) [Typsynonyme](#page-39-0) [Fallunterscheidung](#page-41-0) [Rekursion](#page-46-0) [Listen](#page-53-0) **[Teamaufgabe](#page-59-0)** [Quellen](#page-63-0)

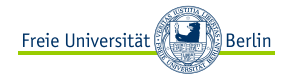

3

# <span id="page-2-0"></span>Inhalt

# [Kommandozeile](#page-2-0)

[Haskell installieren & starten](#page-7-0) [Ein 1. Haskell-Programm](#page-10-0) [Funktionsdefinition](#page-22-0) [Primitive Datentypen](#page-28-0) [Vergleiche & Operationen](#page-30-0) [Parameterübergabe](#page-32-0) [Typsynonyme](#page-39-0) [Fallunterscheidung](#page-41-0) [Rekursion](#page-46-0) [Listen](#page-53-0) **[Teamaufgabe](#page-59-0)** [Quellen](#page-63-0)

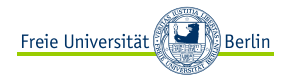

Linux/Mac[\[1\]](#page-64-0) Windows[\[2\]](#page-64-1)

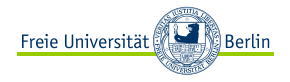

Linux/Mac[\[1\]](#page-64-0) Windows[\[2\]](#page-64-1)

1. Kommandozeile starten nach Terminal suchen nach cmd suchen

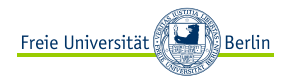

Linux/Mac[\[1\]](#page-64-0) Windows[\[2\]](#page-64-1)

- 1. Kommandozeile starten nach Terminal suchen nach cmd suchen
- 2. Ordnerinhalt anzeigen lassen

**ls dir**

Linux/Mac[\[1\]](#page-64-0) Windows[\[2\]](#page-64-1)

- 1. Kommandozeile starten nach Terminal suchen nach cmd suchen
- 2. Ordnerinhalt anzeigen lassen

**ls dir**

3. In ein Verzeichnis wechseln

4. In das übergeordnete Verzeichnis wechseln

**cd** .. **cd**..

**cd** mein/pfad **cd** mein\pfad

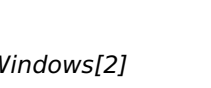

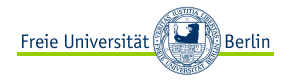

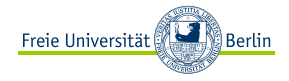

#### <span id="page-7-0"></span>[Kommandozeile](#page-2-0)

# [Haskell installieren & starten](#page-7-0)

- [Ein 1. Haskell-Programm](#page-10-0)
- [Funktionsdefinition](#page-22-0)
- [Primitive Datentypen](#page-28-0)
- [Vergleiche & Operationen](#page-30-0)
- [Parameterübergabe](#page-32-0)
- [Typsynonyme](#page-39-0)
- [Fallunterscheidung](#page-41-0)
- [Rekursion](#page-46-0)
- [Listen](#page-53-0)
- **[Teamaufgabe](#page-59-0)**
- [Quellen](#page-63-0)

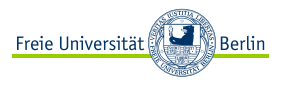

Die Seite <https://www.haskell.org/platform/windows.html> aufrufen und das Betriebssystem auswählen:

# Linux/Mac 1. Distribution bzw. Paket-Manager auswählen

- 2. Full-Haskell-Paket herunterladen und ausführen oder Befehl in Kommandozeile eingeben
- 3. Befehl in Kommandozeile eingeben: ghci

# Windows 1. Full-Haskell-Paket (32 oder 64 Bit) herunterladen

- 2. den Installer als Admin ausführen (rechte Maustaste, als Administrator ausführen und bestätigen)
- 3. Die Cabal Konfigurationsdatei modifizieren (Anweisungen auf der Webseite)
- 4. unter Programme oder Alle Apps WinGHCi ausführen

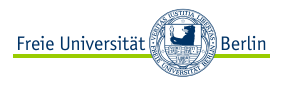

Die Seite <https://www.haskell.org/platform/windows.html> aufrufen und das Betriebssystem auswählen:

# Linux/Mac 1. Distribution bzw. Paket-Manager auswählen

- 2. Full-Haskell-Paket herunterladen und ausführen oder Befehl in Kommandozeile eingeben
- 3. Befehl in Kommandozeile eingeben: ghci

# Windows 1. Full-Haskell-Paket (32 oder 64 Bit) herunterladen

- 2. den Installer als Admin ausführen (rechte Maustaste, als Administrator ausführen und bestätigen)
- 3. Die Cabal Konfigurationsdatei modifizieren (Anweisungen auf der Webseite)
- 4. unter Programme oder Alle Apps WinGHCi ausführen

Und so sieht es dann aus:

GHCi, version 7.10.3: http://www.haskell.org/ghc/ :? for help **Prelude**>

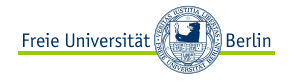

7

# <span id="page-10-0"></span>Inhalt

# [Kommandozeile](#page-2-0)

#### [Haskell installieren & starten](#page-7-0)

# [Ein 1. Haskell-Programm](#page-10-0)

#### [Funktionsdefinition](#page-22-0)

[Primitive Datentypen](#page-28-0)

[Vergleiche & Operationen](#page-30-0)

[Parameterübergabe](#page-32-0)

[Typsynonyme](#page-39-0)

[Fallunterscheidung](#page-41-0)

[Rekursion](#page-46-0)

[Listen](#page-53-0)

**[Teamaufgabe](#page-59-0)** 

[Quellen](#page-63-0)

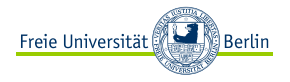

1. Einen Texteditor öffnen (z. B. Notepad++, Kate, Gedit)

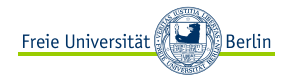

- 1. Einen Texteditor öffnen (z. B. Notepad++, Kate, Gedit)
- 2. Folgende Zeilen schreiben
	-
	- <sup>1</sup> meineFunktion :: [**Char**] <sup>2</sup> meineFunktion = "Hello World!"

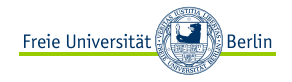

- 1. Einen Texteditor öffnen (z. B. Notepad++, Kate, Gedit)
- 2. Folgende Zeilen schreiben

- <sup>1</sup> meineFunktion :: [**Char**] <sup>2</sup> meineFunktion = "Hello World!"
- 3. Datei als «meinProgramm.hs» speichern

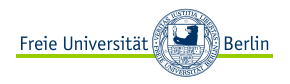

- 1. Einen Texteditor öffnen (z. B. Notepad++, Kate, Gedit)
- 2. Folgende Zeilen schreiben

- <sup>1</sup> meineFunktion :: [**Char**] <sup>2</sup> meineFunktion = "Hello World!"
- 3. Datei als «meinProgramm.hs» speichern

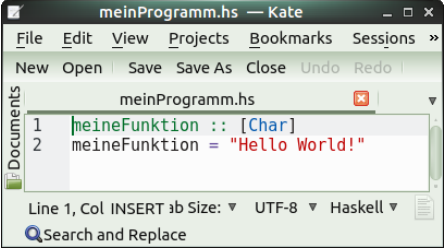

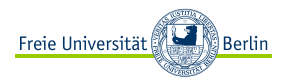

- 1. Einen Texteditor öffnen (z. B. Notepad++, Kate, Gedit)
- 2. Folgende Zeilen schreiben

- <sup>1</sup> meineFunktion :: [**Char**] <sup>2</sup> meineFunktion = "Hello World!"
- 3. Datei als «meinProgramm.hs» speichern
- 4. Zur Kommandozeile wechseln und das Programm laden

:**load** meinProgramm.hs

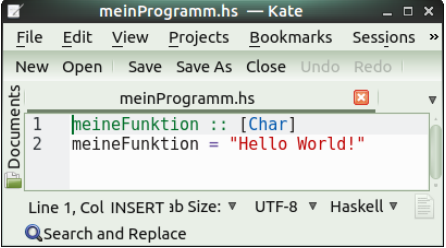

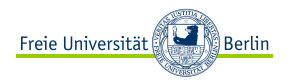

- 1. Einen Texteditor öffnen (z. B. Notepad++, Kate, Gedit)
- 2. Folgende Zeilen schreiben

- <sup>1</sup> meineFunktion :: [**Char**] <sup>2</sup> meineFunktion = "Hello World!"
- 3. Datei als «meinProgramm.hs» speichern
- 4. Zur Kommandozeile wechseln und das Programm laden

:**load** meinProgramm.hs

5. Funktion aufrufen

meineFunktion

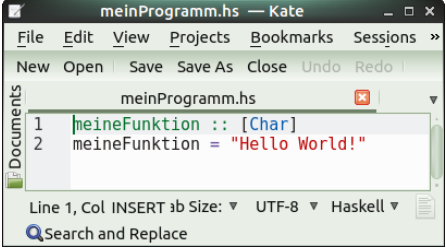

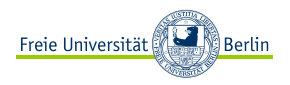

- 1. Einen Texteditor öffnen (z. B. Notepad++, Kate, Gedit)
- 2. Folgende Zeilen schreiben

- <sup>1</sup> meineFunktion :: [**Char**] <sup>2</sup> meineFunktion = "Hello World!"
- 3. Datei als «meinProgramm.hs» speichern
- 4. Zur Kommandozeile wechseln und das Programm laden

:**load** meinProgramm.hs

5. Funktion aufrufen

meineFunktion

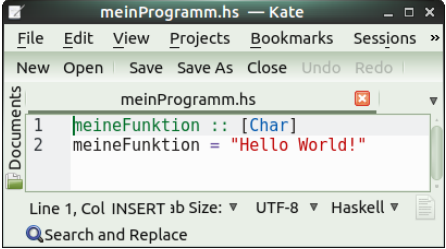

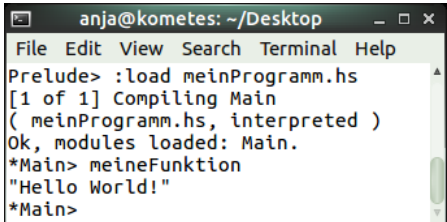

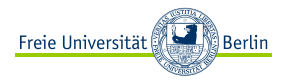

meineFunktion :: **Int −**> **Int** meineFunktion n = 2∗n

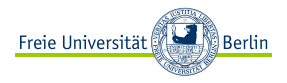

meineFunktion :: **Int −**> **Int** meineFunktion n = 2∗n

2. Programm neu laden

:**reload**

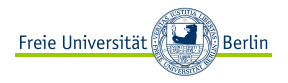

meineFunktion :: **Int −**> **Int** meineFunktion n = 2∗n

2. Programm neu laden

:**reload**

3. Interpreter beenden

:**quit**

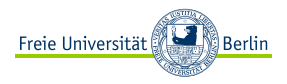

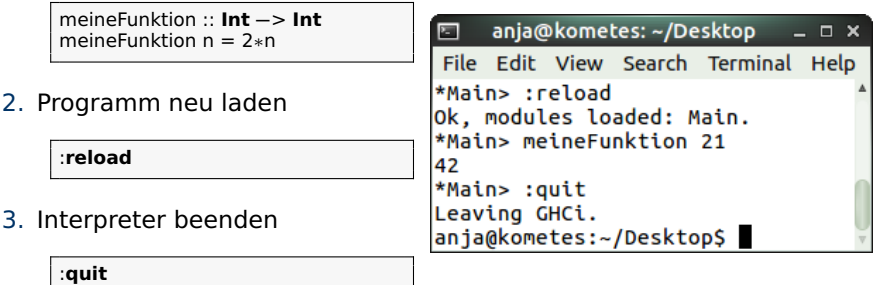

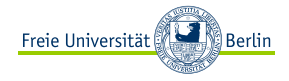

<span id="page-22-0"></span>[Kommandozeile](#page-2-0)

[Haskell installieren & starten](#page-7-0)

[Ein 1. Haskell-Programm](#page-10-0)

## [Funktionsdefinition](#page-22-0)

[Primitive Datentypen](#page-28-0)

[Vergleiche & Operationen](#page-30-0)

[Parameterübergabe](#page-32-0)

[Typsynonyme](#page-39-0)

[Fallunterscheidung](#page-41-0)

[Rekursion](#page-46-0)

[Listen](#page-53-0)

**[Teamaufgabe](#page-59-0)** 

[Quellen](#page-63-0)

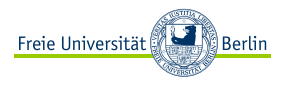

**<sup>É</sup>** Die Funktionsdefinition umfasst sowohl die Signatur (Funktionskopf), als auch den Funktionsrumpf.

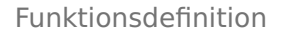

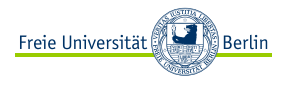

- **<sup>É</sup>** Die Funktionsdefinition umfasst sowohl die Signatur (Funktionskopf), als auch den Funktionsrumpf.
- **<sup>É</sup>** Die Signatur enthält den Funktionsnamen, den Definitions- und Wertebereich.

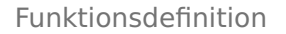

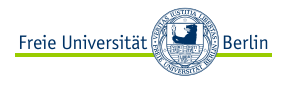

- ► Die Funktionsdefinition umfasst sowohl die Signatur (Funktionskopf), als auch den Funktionsrumpf.
- **<sup>É</sup>** Die Signatur enthält den Funktionsnamen, den Definitions- und Wertebereich.
- **Exercise Die Funktion**  $f(x) = x^2$  **hat den Definitionsbereich R und bildet auf alle** Zahlen **≥** 0 ab. In der Mathematik schreibt man:

$$
f:\mathbb{R}\to\mathbb{R}
$$

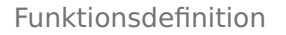

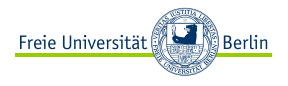

- ► Die Funktionsdefinition umfasst sowohl die Signatur (Funktionskopf), als auch den Funktionsrumpf.
- **<sup>É</sup>** Die Signatur enthält den Funktionsnamen, den Definitions- und Wertebereich.
- **Exercise Die Funktion**  $f(x) = x^2$  **hat den Definitionsbereich R und bildet auf alle** Zahlen **≥** 0 ab. In der Mathematik schreibt man:

$$
f:\mathbb{R}\to\mathbb{R}
$$

**<sup>É</sup>** In Haskell ist das ähnlich:

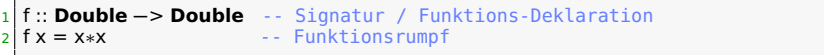

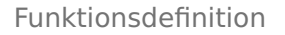

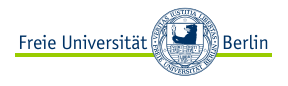

- ► Die Funktionsdefinition umfasst sowohl die Signatur (Funktionskopf), als auch den Funktionsrumpf.
- **<sup>É</sup>** Die Signatur enthält den Funktionsnamen, den Definitions- und Wertebereich.
- **Exercise Die Funktion**  $f(x) = x^2$  **hat den Definitionsbereich R und bildet auf alle** Zahlen **≥** 0 ab. In der Mathematik schreibt man:

$$
f:\mathbb{R}\to\mathbb{R}
$$

**<sup>É</sup>** In Haskell ist das ähnlich:

<sup>1</sup> f :: **Double −**> **Double** -- Signatur / Funktions-Deklaration  $f x = x * x$  -- Funktionsrumpf

► Der Funktionsrumpf gibt die konkrete Abbildung vom Definitions- zum Wertebereich an.

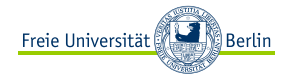

<span id="page-28-0"></span>[Kommandozeile](#page-2-0)

- [Haskell installieren & starten](#page-7-0)
- [Ein 1. Haskell-Programm](#page-10-0)
- [Funktionsdefinition](#page-22-0)

# [Primitive Datentypen](#page-28-0)

- [Vergleiche & Operationen](#page-30-0)
- [Parameterübergabe](#page-32-0)
- [Typsynonyme](#page-39-0)
- [Fallunterscheidung](#page-41-0)
- [Rekursion](#page-46-0)
- [Listen](#page-53-0)
- **[Teamaufgabe](#page-59-0)**
- [Quellen](#page-63-0)

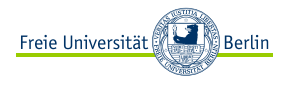

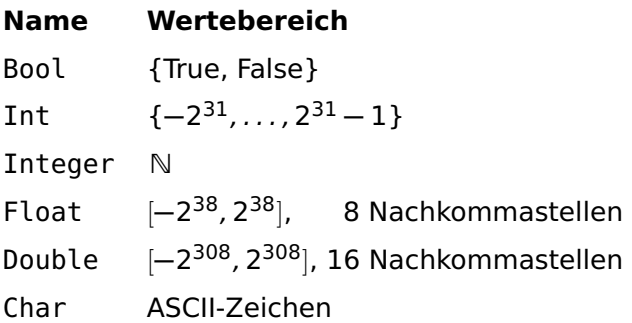

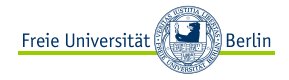

<span id="page-30-0"></span>[Kommandozeile](#page-2-0)

[Haskell installieren & starten](#page-7-0)

[Ein 1. Haskell-Programm](#page-10-0)

[Funktionsdefinition](#page-22-0)

[Primitive Datentypen](#page-28-0)

# [Vergleiche & Operationen](#page-30-0)

[Parameterübergabe](#page-32-0)

[Typsynonyme](#page-39-0)

[Fallunterscheidung](#page-41-0)

[Rekursion](#page-46-0)

[Listen](#page-53-0)

**[Teamaufgabe](#page-59-0)** 

[Quellen](#page-63-0)

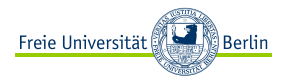

**Vergleiche** 
$$
=
$$
,  $/=$ ,  $<$ ,  $>$ ,  $>$ ,  $>=$ ,  $<$   $=$ ,  $<$  compare

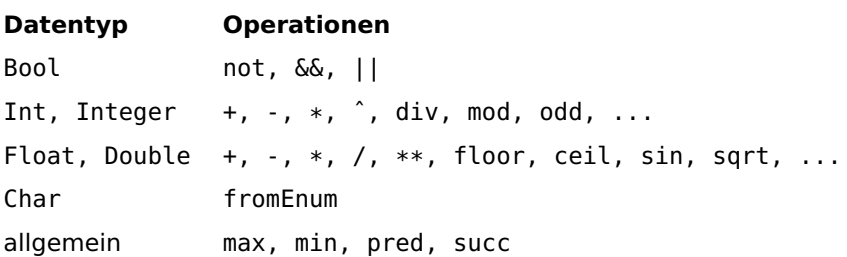

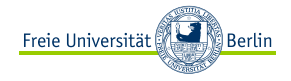

<span id="page-32-0"></span>[Kommandozeile](#page-2-0) [Haskell installieren & starten](#page-7-0) [Ein 1. Haskell-Programm](#page-10-0) [Funktionsdefinition](#page-22-0) [Primitive Datentypen](#page-28-0) [Vergleiche & Operationen](#page-30-0) [Parameterübergabe](#page-32-0) [Typsynonyme](#page-39-0)

[Fallunterscheidung](#page-41-0)

[Rekursion](#page-46-0)

[Listen](#page-53-0)

**[Teamaufgabe](#page-59-0)** 

[Quellen](#page-63-0)

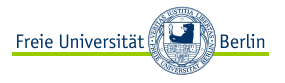

```
1 volumen :: Double −> Double −> Double −> Double
2 volumen a b c = a*b*c
```

```
1 volumen :: Double −> Double −> Double −> Double
2 \times 2 volumen a b c = a*b*c
```
Eine uncurrifizierte Funktion erhält ein Parameter-Tupel:

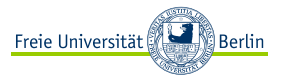

```
1 volumen :: Double −> Double −> Double −> Double
2 volumen a b c = a∗b∗c
```
Eine uncurrifizierte Funktion erhält ein Parameter-Tupel:

```
3 volumen' :: (Double −> Double −> Double) −> Double
4 volumen' (a,b,c) = a∗b∗c
```
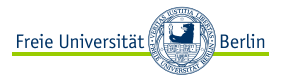

```
1 volumen :: Double −> Double −> Double −> Double
2 volumen a b c = a∗b∗c
```
Eine uncurrifizierte Funktion erhält ein Parameter-Tupel:

```
3 volumen' :: (Double −> Double −> Double) −> Double
 volume' (a,b,c) = a*b*c
```
**Aufgabe:** Schreibt eine Funktion, die entscheidet, ob eine Zahl ganzzahlig durch 2 oder durch 3, nicht aber durch 6 teilbar ist. Beispiel:

test 15 =**⇒** True

test 12 =**⇒** False

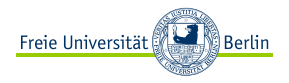

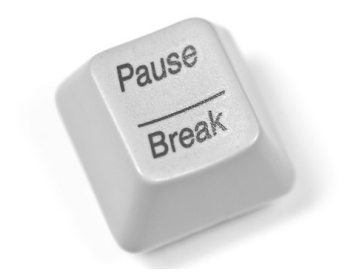

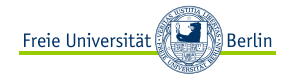

<span id="page-39-0"></span>[Kommandozeile](#page-2-0)

- [Haskell installieren & starten](#page-7-0)
- [Ein 1. Haskell-Programm](#page-10-0)
- [Funktionsdefinition](#page-22-0)
- [Primitive Datentypen](#page-28-0)
- [Vergleiche & Operationen](#page-30-0)
- [Parameterübergabe](#page-32-0)

# [Typsynonyme](#page-39-0)

- [Fallunterscheidung](#page-41-0)
- [Rekursion](#page-46-0)
- [Listen](#page-53-0)
- **[Teamaufgabe](#page-59-0)**
- [Quellen](#page-63-0)

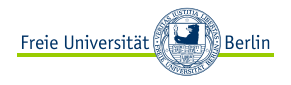

Um sich Schreibarbeit zu ersparen, kann man eigene Datentypen entwerfen, die sich aus primitiven Datentypen zusammensetzen.

```
1 type Punkt = (Double, Double)
2 type Strecke = (Punkt, Punkt)
3 type Dreieck = (Punkt, Punkt, Punkt)
5 umfang :: Dreieck −> Double
6 umfang (p1,p2,p3) = distance p1 p2 + distance p2 p3 + distance p3 p1
7 where
8 distance :: Punkt −> Punkt −> Double
9 distance (x1,y1) (x2,y2) = -5 siehe Übungsblatt 2
```
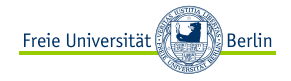

<span id="page-41-0"></span>[Kommandozeile](#page-2-0)

- [Haskell installieren & starten](#page-7-0)
- [Ein 1. Haskell-Programm](#page-10-0)
- [Funktionsdefinition](#page-22-0)
- [Primitive Datentypen](#page-28-0)
- [Vergleiche & Operationen](#page-30-0)
- [Parameterübergabe](#page-32-0)
- [Typsynonyme](#page-39-0)

# [Fallunterscheidung](#page-41-0)

[Rekursion](#page-46-0)

[Listen](#page-53-0)

**[Teamaufgabe](#page-59-0)** 

[Quellen](#page-63-0)

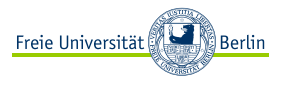

#### **if-then-else**

<sup>1</sup> binaryAdd1 :: **Int −**> **Int −**> **Int**  $2$  binaryAdd1 a b = **if** a == 0  $\begin{array}{c|c}\n 3 \\
 4\n \end{array}$  **then** b<br>else if  $\mathbf{a}$  **lea if**  $\mathbf{b} = 0$ <sup>5</sup> **then** a <sup>6</sup> **else** 0

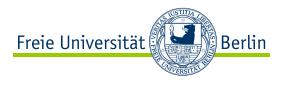

#### **if-then-else**

# **Guards**

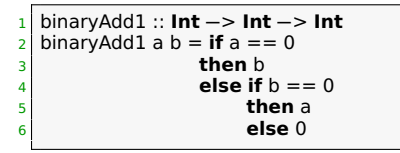

```
7 binaryAdd2 :: Int −> Int −> Int
8 binaryAdd2 a b
|a| |a == 0 = b10 | | b == 0 = a|11| otherwise = 0
```
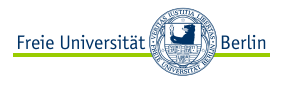

#### **if-then-else**

# **Guards**

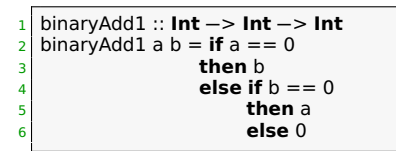

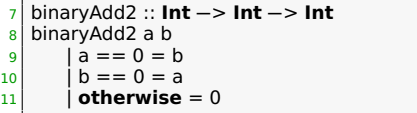

# **Pattern-Matching**

 binaryAdd3 :: **Int −**> **Int −**> **Int** binaryAdd3 0  $0 = 0$  binaryAdd3 1 1 = 0 binaryAdd3 a b = 1

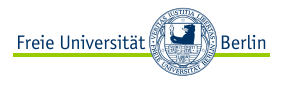

#### **if-then-else**

# **Guards**

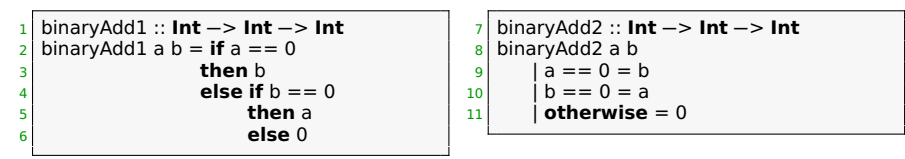

# **Pattern-Matching**

- binaryAdd3 :: **Int −**> **Int −**> **Int**
- binaryAdd3 0 0 = 0
- binaryAdd3 1 1 = 0
- binaryAdd3 a b = 1

#### **case-of**

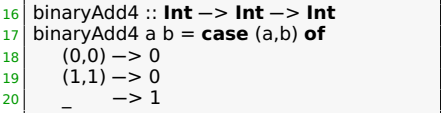

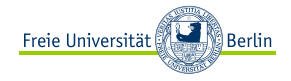

<span id="page-46-0"></span>[Kommandozeile](#page-2-0)

- [Haskell installieren & starten](#page-7-0)
- [Ein 1. Haskell-Programm](#page-10-0)
- [Funktionsdefinition](#page-22-0)
- [Primitive Datentypen](#page-28-0)
- [Vergleiche & Operationen](#page-30-0)
- [Parameterübergabe](#page-32-0)
- [Typsynonyme](#page-39-0)
- [Fallunterscheidung](#page-41-0)

# [Rekursion](#page-46-0)

[Listen](#page-53-0)

**[Teamaufgabe](#page-59-0)** 

[Quellen](#page-63-0)

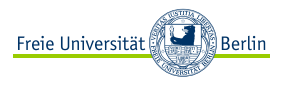

- 1. Rekursionsanker
- 2. Rekursionsschritt (Funktion ruft sich selbst auf)

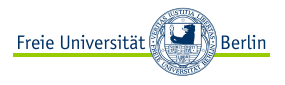

- 1. Rekursionsanker
- 2. Rekursionsschritt (Funktion ruft sich selbst auf)

Folgendes Programm addiert alle geraden Zahlen von 2, . . . , n

```
1 addEven :: Int −> Int
2 addEven 0 = 03 addEven n
4 | n < 0 = error "negative Eingabe"
5 | mod n 2 == 0 = n + (addEven (n−2))
6 | otherwise = addEven (n−1)
```
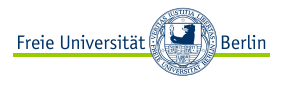

- 1. Rekursionsanker
- 2. Rekursionsschritt (Funktion ruft sich selbst auf)

Folgendes Programm addiert alle geraden Zahlen von 2, . . . , n

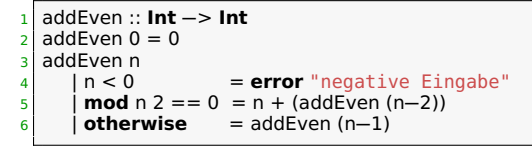

# **Reduktion:**

addEven 5 **⇒** addEven 4 **⇒** 4 + (addEven 2) **⇒** 4 + (2+ (addEven 0)) **⇒** 4+(2+0) **⇒** 6

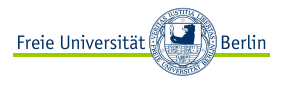

- 1. Rekursionsanker
- 2. Rekursionsschritt (Funktion ruft sich selbst auf)

Folgendes Programm addiert alle geraden Zahlen von 2, . . . , n

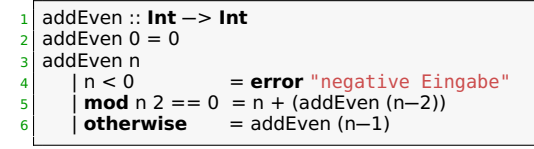

# **Reduktion:**

addEven 5 **⇒** addEven 4 **⇒** 4 + (addEven 2) **⇒** 4 + (2+ (addEven 0)) **⇒** 4+(2+0) **⇒** 6

Die Funktion addEven ist linear-rekursiv, da sie sich in jedem Rekursionsschritt einmal aufruft.

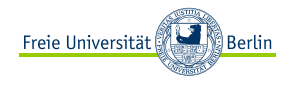

#### Ein Beispiel für eine nicht-lineare Rekursion ist die **Fibonacci-Folge**:

<sup>1</sup> fib :: **Int −**> **Int**  $2 \nvert 6b \nvert 0 = 1$  $3$  fib  $1 = 1$ <sup>4</sup> fib n = fib (n**−**1) + fib (n**−**2) -- hier gibt es zwei Rekursionsaufrufe

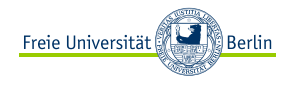

Ein Beispiel für eine nicht-lineare Rekursion ist die **Fibonacci-Folge**:

<sup>1</sup> fib :: **Int −**> **Int**  $2 \mid$  fib  $0 = 1$  $fih 1 = 1$ <sup>4</sup> fib n = fib (n**−**1) + fib (n**−**2) -- hier gibt es zwei Rekursionsaufrufe

**Aufgabe:** Schreibt eine linear-rekursive Funktion, welche die Quadratsumme aller geraden Zahlen von 2,4, . . . , n berechnet. Beispiel:

$$
quadSum 5 \Longrightarrow (2^2 + 4^2) = 20
$$

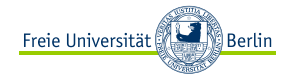

<span id="page-53-0"></span>[Kommandozeile](#page-2-0)

- [Haskell installieren & starten](#page-7-0)
- [Ein 1. Haskell-Programm](#page-10-0)
- [Funktionsdefinition](#page-22-0)
- [Primitive Datentypen](#page-28-0)
- [Vergleiche & Operationen](#page-30-0)
- [Parameterübergabe](#page-32-0)
- [Typsynonyme](#page-39-0)
- [Fallunterscheidung](#page-41-0)
- [Rekursion](#page-46-0)

# [Listen](#page-53-0)

**[Teamaufgabe](#page-59-0)** 

[Quellen](#page-63-0)

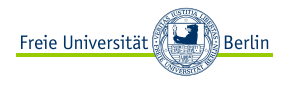

Listen sind eine Folge von Elementen des gleichen Datentyps und können beliebig viele Elemente enthalten.

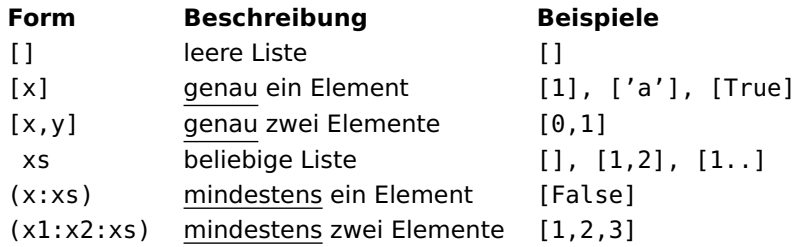

Wobei die Darstellungen [1,2,3], (1:2:3:[]) äquivalent sind.

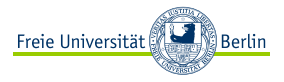

#### Folgende Funktion addiert alle Zahlen einer Liste:

<sup>1</sup> addAll :: [**Int**] **−**> **Int** addAll  $[$   $] = 0$  $3$  addAll  $(x:xs) = x + (addAll xs)$ 

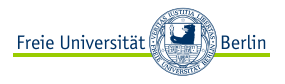

Folgende Funktion addiert alle Zahlen einer Liste:

<sup>1</sup> addAll :: [**Int**] **−**> **Int** addAll  $[$   $] = 0$  $3$  addAll (x:xs) = x + (addAll xs)

#### **Reduktion:**

addAll [1,2] **⇒** 1 + (addAll [2]) **⇒** 1 + (2 + addAll []) **⇒** 1 + (2 + 0) **⇒** 3

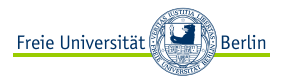

Folgende Funktion addiert alle Zahlen einer Liste:

```
1 addAll :: [Int] −> Int
2 addAll 1 = 03 addAll (x:xs) = x + (addAll xs)
```
#### **Reduktion:**

addAll [1,2] **⇒** 1 + (addAll [2]) **⇒** 1 + (2 + addAll []) **⇒** 1 + (2 + 0) **⇒** 3

Man kann die Funktion auch **endrekursiv** schreiben:

```
4 addAll :: [Int] −> Int
5 addAll xs = addAll' xs 0 -- es wird ein Akkumulator übergeben
6 where
7 addAll' :: [Int] −> Int −> Int
|8| addAll' |1| akk = akk
|9| addAll' (x:xs) akk = addAll' xs (akk+x)
```
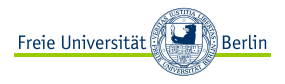

Folgende Funktion addiert alle Zahlen einer Liste:

```
1 addAll :: [Int] −> Int
2 addAll 1 = 0\alpha addAll (x:xs) = x + (addAll xs)
```
#### **Reduktion:**

addAll [1,2] **⇒** 1 + (addAll [2]) **⇒** 1 + (2 + addAll []) **⇒** 1 + (2 + 0) **⇒** 3

Man kann die Funktion auch **endrekursiv** schreiben:

```
4 addAll :: [Int] −> Int
5 addAll xs = addAll' xs 0 -- es wird ein Akkumulator übergeben
6 where
7 addAll' :: [Int] −> Int −> Int
|8| addAll' |1| akk = akk
|9| addAll' (x:xs) akk = addAll' xs (akk+x)
```
#### **Reduktion:**

addAll [1,2] **⇒** addAll' [1,2] 0 **⇒** addAll' [2] (0+1) **⇒** addAll' [] (1+2) **⇒** 3

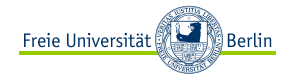

<span id="page-59-0"></span>[Kommandozeile](#page-2-0)

- [Haskell installieren & starten](#page-7-0)
- [Ein 1. Haskell-Programm](#page-10-0)
- [Funktionsdefinition](#page-22-0)
- [Primitive Datentypen](#page-28-0)
- [Vergleiche & Operationen](#page-30-0)
- [Parameterübergabe](#page-32-0)
- [Typsynonyme](#page-39-0)
- [Fallunterscheidung](#page-41-0)
- [Rekursion](#page-46-0)
- [Listen](#page-53-0)

# **[Teamaufgabe](#page-59-0)**

#### [Quellen](#page-63-0)

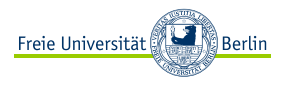

Schreibt eine Funktion, welche die Auszahlung von Wechselgeld mit möglichst wenig Münzen berechnet.

- **<sup>É</sup>** Dabei rechnen wir in Cent, um Gleitkommazahlen zu vermeiden.
- ► Mögliche Münzen sind: 1, 2, 5, 10, 20, 50, 100, 200
- **<sup>É</sup>** Beispiel: wechselgeld 249 => [200, 20, 20, 5, 2, 2]

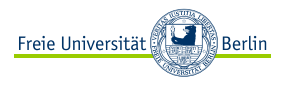

Schreibt eine Funktion, welche die Auszahlung von Wechselgeld mit möglichst wenig Münzen berechnet.

- **<sup>É</sup>** Dabei rechnen wir in Cent, um Gleitkommazahlen zu vermeiden.
- ► Mögliche Münzen sind: 1, 2, 5, 10, 20, 50, 100, 200
- **<sup>É</sup>** Beispiel: wechselgeld 249 => [200, 20, 20, 5, 2, 2]

Achtung: Lösung

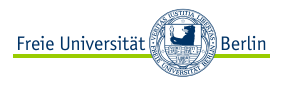

Schreibt eine Funktion, welche die Auszahlung von Wechselgeld mit möglichst wenig Münzen berechnet.

- **<sup>É</sup>** Dabei rechnen wir in Cent, um Gleitkommazahlen zu vermeiden.
- ► Mögliche Münzen sind: 1, 2, 5, 10, 20, 50, 100, 200
- **<sup>É</sup>** Beispiel: wechselgeld 249 => [200, 20, 20, 5, 2, 2]

# Achtung: Lösung

```
1 wechselgeld :: Int −> [Int]
2 \times 2 wechselgeld betrag = helper betrag [200,100,50,20,10,5,2,1] []
3 where
4 helper :: Int −> [Int] −> [Int]
5 helper betrag [] handtasche = handtasche
6 helper betrag (x:xs) handtasche
7 | betrag >= x = helper (betrag−x) (x:xs) (x:handtasche)
8 | otherwise = helper betrag xs handtasche
```
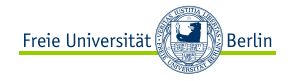

<span id="page-63-0"></span>[Kommandozeile](#page-2-0)

- [Haskell installieren & starten](#page-7-0)
- [Ein 1. Haskell-Programm](#page-10-0)
- [Funktionsdefinition](#page-22-0)
- [Primitive Datentypen](#page-28-0)
- [Vergleiche & Operationen](#page-30-0)
- [Parameterübergabe](#page-32-0)
- [Typsynonyme](#page-39-0)
- [Fallunterscheidung](#page-41-0)
- [Rekursion](#page-46-0)
- [Listen](#page-53-0)
- **[Teamaufgabe](#page-59-0)**
- [Quellen](#page-63-0)

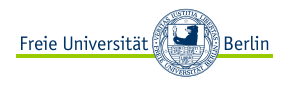

- <span id="page-64-0"></span>[1] Jann Heider. Shellbefehle. Website. 2016. URL: <http://www.shellbefehle.de/befehle> (besucht am 05. 09. 2016).
- <span id="page-64-1"></span>[2] Thomas Krenn. Cmd-Befehle unter Windows. Website. 2015. URL: [https://www.thomas-krenn.com/de/wiki/Cmd-Befehle\\_unter\\_Windows](https://www.thomas-krenn.com/de/wiki/Cmd-Befehle_unter_Windows) (besucht am 05. 09. 2016).

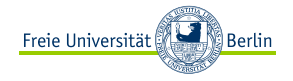

# Noch Fragen?

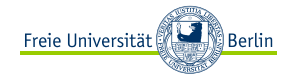

# Noch Fragen? **cool**